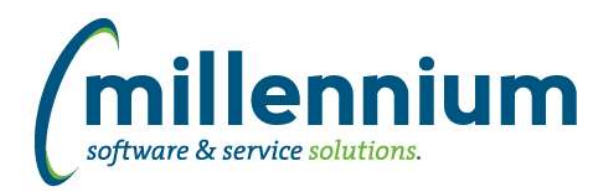

# *FASTBUDGET*

# **Case: 47478 Position vs PBud Audit Report**

Created two new Audit Reports to allow users to reconcile and compare the difference between what data is in FAST Posn Budget and Distribution vs what is in the ERP for the same data. This can be used to verify postings.

## **Case: 47540 Default Employee Number when creating Budget Transfer**

New configuration setting - 398 - Auto Populate Employee Number when creating Budget Transfer from Posn Budget (Y/N)

Setting to Y(es) will enable the system to look up the employee number in the current jobs data, and if a one to one record is found then default that employee number. If more than one job record is found we do not have a way to determine who it is so blank will be returned.

## **Case: 47635 Upgrade Posn to BT and ERP Posting to be decentralized**

Upgrade the Posn Posting from FAST to the ERP and BT from a centralized model to a decentralized model. There is a new page under the position menu called "Position Budget Review and Post". This page is limited to the logged in user changes unless the user had central Budget Transfer posting ability, then they can see and post all changes.

## **Case: 47813 Manage Dev Series - Add record count column**

On Manage Development Series page added Count and Total columns to match Manage Budget Series page

# **Case: 48103 Move Posn Budget Status to Posn Series from Config**

Move the config setting Posn Status to post from the config setting to live on the Budget Posn Seriies. If the series is A then Budget Transfers will be created.

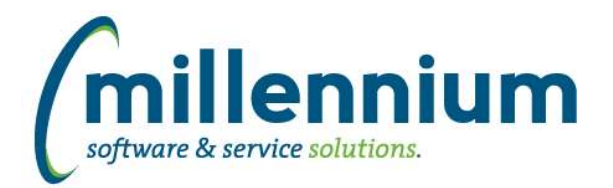

# *Global Changes That Affect All Applications*

#### **Case: 15903 Update page level Administration tab**

We have given the page level Administration tab a major overhaul.

#### **Case: 30158 Ability to switch between "grid view" and "single-record view"**

Added a new button to the toolbar above data grids (next to the Grid Settings gear button) which allows a user to switch between grid view and single-record view.

#### **Case: 44520 Add WYSIWYG interface to email control**

Improved the interface when editing the body of an email message.

## **Case: 47738 Add tooltip/description columns to Datagrid Columns**

Added the ability to specify/customize tooltips when hovering over a datagrid column header.

This can be added/edited in the custom page builder wizard, on the page level administration tab, or from the Datagrid Columns administration screen.

When nothing is specified for a tooltip, the column title will be used as the tooltip (as it did in prior versions).

#### **Case: 47777 Update page level Administration tab security when the user is the report creator**

Previously, when a user was the creator of a custom report, they would always see the page level Administration tab on that specific report regardless of whether they still have access to build reports. We have changed this so that the creator will only see the page level Administration if they still have access to the Report Builder (i.e. must have Report Editor role, application administrator role, or site administrator role as well).

#### **Case: 47806 Better name for page level administration role**

Renamed the "Inline Label Editing" roles to "Page Level Administration" in each application to better describe what the role does: it grants access to the page level Administration tab.

# **Case: 48020 Add "Recently Closed" option to Client Support cases dialog**

Added a "Recently Closed" option to the case filter on the Client Support cases popup dialog.

#### **Case: 48150 Manage Custom Table - Unable to delete column from custom table**

Fixed a bug that was preventing the dropping of a column from a custom data entry table.

# **Case: 48160 Allow older apps to use Dynamic Filter Procedures**

Some client specific legacy applications can now use Dynamic Filter Procedures.

# **Case: 48272 Communication batch history (summary) report does not work for non Site Admins**

Fixed a bug with the Communication Batch History report that was only showing results to Site Administrators and not to Application Administrators.